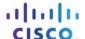

# **Answers: 6.1.2.3 Lab - Create User Accounts in Windows 7 and Vista**

#### Introduction

In this lab, you will create user accounts in Windows 7 and Vista.

## **Recommended Equipment**

The following equipment is required for this exercise:

A computer with a new installation of Windows 7 or Vista

### **Step 1: Open the User Account Tool**

- a. Log on to the computer with an Administrator account.
- b. Click Control Panel > User Accounts.

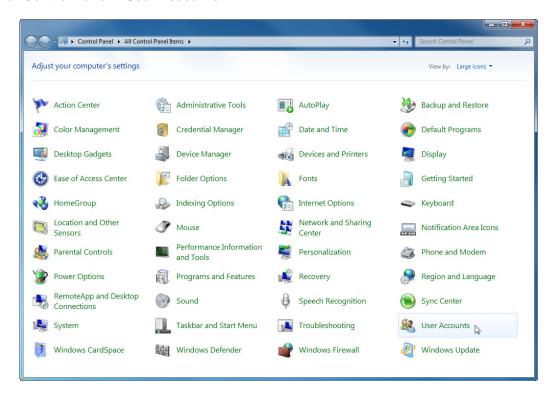

#### Step 2: Create an Account

a. The User Accounts window opens. Click Manage another account.

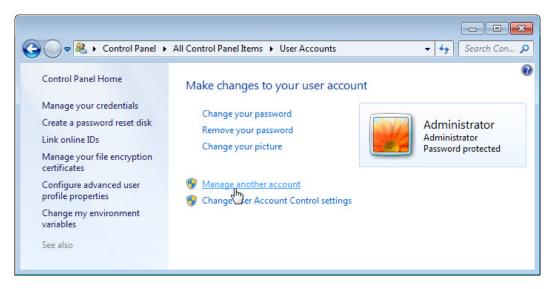

b. The Manage Accounts window opens. Click Create a new account.

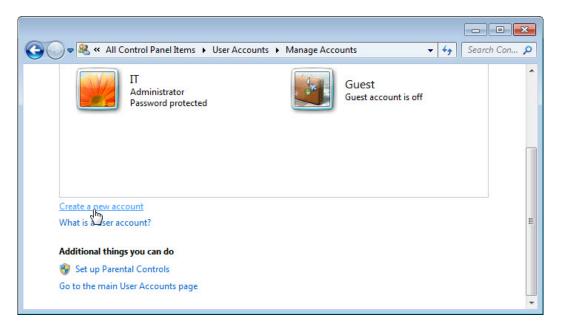

c. The **Create New Account** window opens. Type the name provided by your instructor in the **Name the account and choose an account type** field and select **Standard user** as the account type.

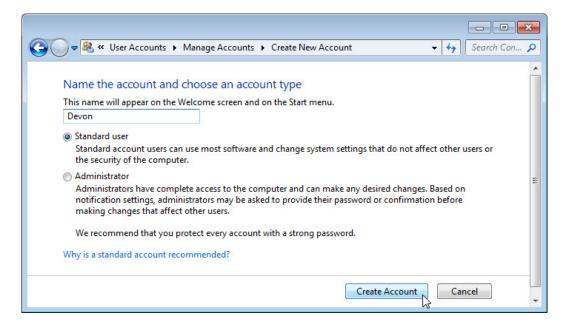

What can a user do with a limited account?

What limitations does this type of an account have?

d. Click Create Account.

#### **Step 3: Password Protect the Account**

a. Click the user account you just created.

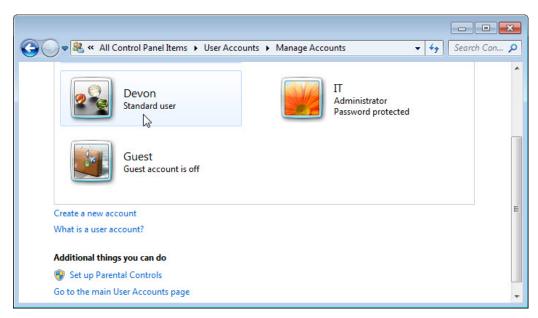

b. The Make changes to Devon's account? window opens. Click Create a password.

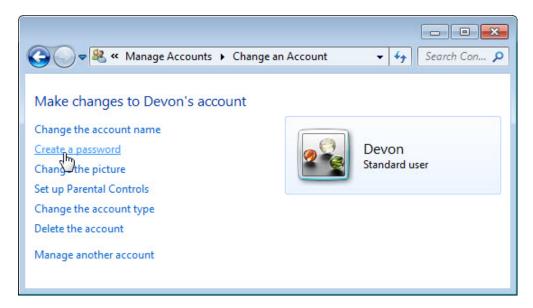

What information is listed for the new account?

c. Type in the password provided by the instructor and then click Create password.

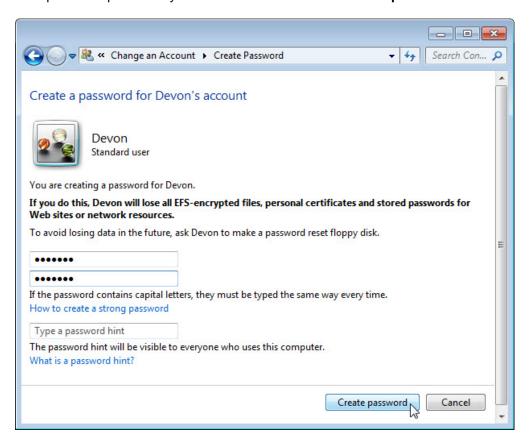

#### **Step 4: Change the Account Type**

a. The Make changes to Devon's account? window opens. Click Change the account type.

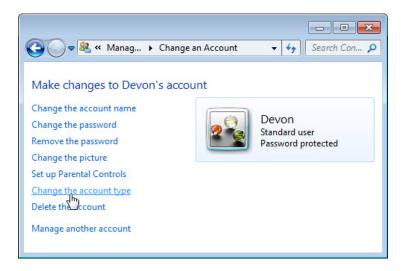

What information is listed for the new account?

b. The **Change Account Type** window opens. Select **Administrator** as the account type, and then click **Change Account Type**.

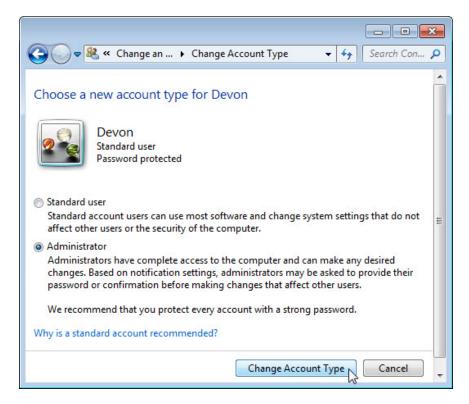

What can a user do with an administrator account?

#### Step 5: Delete the Account

a. The Make changes to Devon's account? window opens. Click Delete the account.

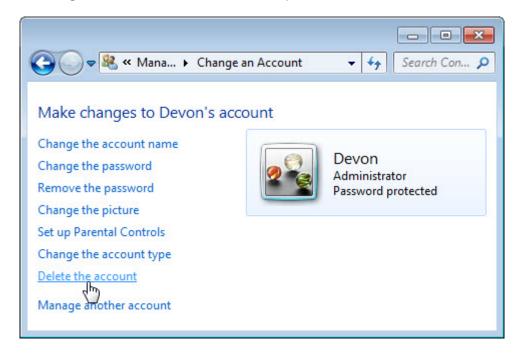

b. The Do you want to keep Devon's files? window opens. Click Delete Files.

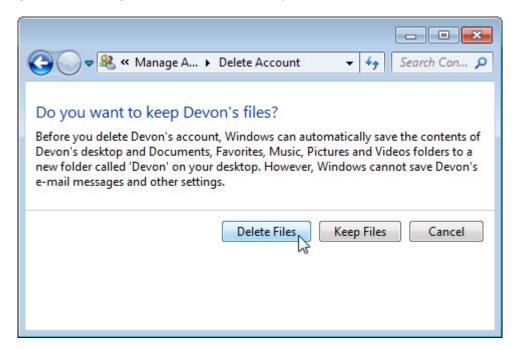

c. The Are you sure you want to delete Devon's account? window opens. Click Delete Account.

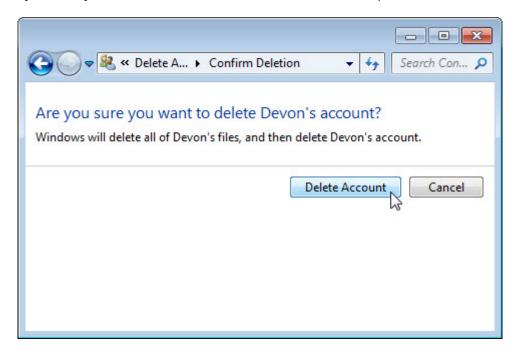

d. Notice the account is no longer listed. Close all open windows.

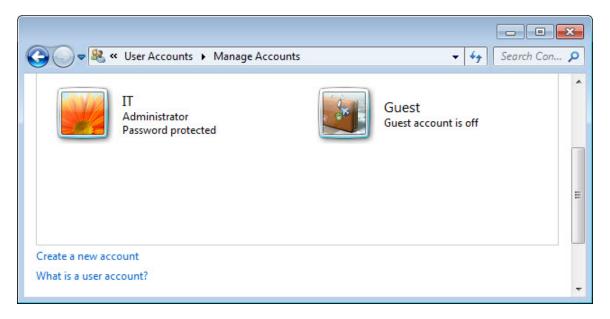

## Reflection

1. Why is it important to protect all accounts with strong passwords?

2. Why would you create a user with Standard privileges?